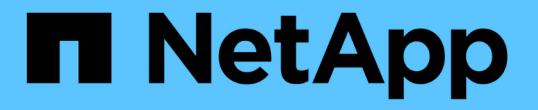

## エクスポートポリシーを使用した**SMB**アクセ スの保護 ONTAP 9

NetApp April 24, 2024

This PDF was generated from https://docs.netapp.com/ja-jp/ontap/smb-admin/export-policies-accessconcept.html on April 24, 2024. Always check docs.netapp.com for the latest.

# 目次

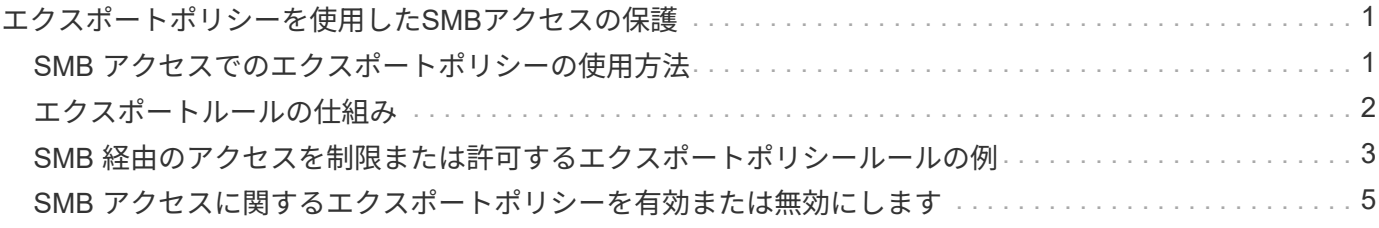

<span id="page-2-0"></span>エクスポートポリシーを使用した**SMB**アクセスの保 護

#### <span id="page-2-1"></span>**SMB** アクセスでのエクスポートポリシーの使用方法

SMBサーバでSMBアクセスに関するエクスポートポリシーが有効になっている場合 は、SMBクライアントによるSVMボリュームへのアクセスを制御するときにエクスポー トポリシーが使用されます。データにアクセスするには、 SMB アクセスを許可するエ クスポートポリシーを作成し、 SMB 共有を含むボリュームにそのポリシーを関連付け ます。

エクスポートポリシーには 1 つ以上のルールが適用されており、このルールで、データへのアクセスを許可 されるクライアントと、読み取り専用アクセスと読み取り / 書き込みアクセスでサポートされる認証プロトコ ルを指定します。エクスポートポリシーを設定して、すべてのクライアント、クライアントのサブネット、ま たは特定のクライアントに SMB 経由のアクセスを許可し、データへの読み取り専用アクセスと読み取り / 書 き込みアクセスを決定する際に Kerberos 認証、 NTLM 認証、または Kerberos 認証と NTLM 認証の両方を使 用した認証を許可できます。

ONTAP でエクスポートポリシーに適用されたすべてのエクスポートルールを処理したら、クライアントアク セスを許可するかどうか、および許可するアクセスのレベルを決定できます。エクスポートルールは、 Windows のユーザとグループではなくクライアントマシンに適用されます。エクスポートルールは、 Windows のユーザおよびグループベースの認証と許可に代わるものではありません。共有とファイルのアク セス権限に加えて、エクスポートルールはもう 1 つのアクセスセキュリティレイヤを提供します。

ボリュームへのクライアントアクセスを設定するには、ボリュームごとにエクスポートポリシーを 1 つ関連 付けます。各 SVM には複数のエクスポートポリシーを含めることができます。これにより、複数のボリュー ムを備えた SVM に対して次の操作を実行できます。

- SVM のボリュームごとに異なるエクスポートポリシーを割り当て、 SVM の各ボリュームへのクライアン トアクセスを個別に制御する。
- SVM の複数のボリュームに同じエクスポートポリシーを割り当て、同一のクライアントアクセス制御を 実行する。ボリュームごとに新しいエクスポートポリシーを作成する必要はありません。

各 SVM には、「デフォルト」という名前のエクスポートポリシーが少なくとも 1 つあります。これにはルー ルは含まれません。このエクスポートポリシーは削除できませんが、名前や内容は変更できます。デフォルト では、 SVM 上の各ボリュームはデフォルトのエクスポートポリシーに関連付けられています。SVM で SMB アクセスのエクスポートポリシーが無効になっている場合、「 default 」エクスポートポリシーは SMB アク セスには影響しません。

NFS ホストと SMB ホストの両方にアクセスを提供するルールを設定し、そのルールをエクスポートポリシー に関連付けることができます。このポリシーを、 NFS ホストと SMB ホストの両方がアクセスする必要があ るデータを含むボリュームに関連付けることができます。または、 SMB クライアントのみがアクセスする必 要があるボリュームがある場合は、 SMB プロトコルを使用したアクセスのみを許可するルール、および読み 取り専用アクセスと書き込みアクセスの認証に Kerberos または NTLM のみ(あるいはその両方)を使用する ルールを含むエクスポートポリシーを設定できます。その後、このエクスポートポリシーを SMB アクセスの みが必要なボリュームに関連付けます。

SMB に関するエクスポートポリシーが有効になっている場合に、クライアントが適用可能なエクスポートポ リシーで許可されていないアクセス要求を行うと、権限拒否のメッセージが表示され、その要求は失敗しま す。クライアントがボリュームのエクスポートポリシーのどのルールにも一致しない場合、アクセスは拒否さ れます。エクスポートポリシーが空の場合は、すべてのアクセスが暗黙的に拒否されます。これは、共有とフ ァイルの権限によってアクセスが許可されている場合にも当てはまります。つまり、 SMB 共有を含むボリュ ームで少なくとも以下を許可するようにエクスポートポリシーを設定する必要があります。

- すべてのクライアント、またはクライアントの適切なサブセットへのアクセスを許可します
- SMB 経由のアクセスを許可する
- Kerberos 認証または NTLM 認証(あるいはその両方)を使用した適切な読み取り専用アクセスと書き込 みアクセスを許可する

詳細はこちら ["](https://docs.netapp.com/ja-jp/ontap/nfs-config/export-policies-concept.html)[エクスポートポリシーの設定と管理](https://docs.netapp.com/ja-jp/ontap/nfs-config/export-policies-concept.html)["](https://docs.netapp.com/ja-jp/ontap/nfs-config/export-policies-concept.html)。

## <span id="page-3-0"></span>エクスポートルールの仕組み

エクスポートルールは、エクスポートポリシーの機能要素です。エクスポートルールで は、ボリュームへのクライアントアクセス要求が設定済みの特定のパラメータと照合さ れ、クライアントアクセス要求の処理方法が決定されます。

エクスポートポリシーには、クライアントにアクセスを許可するエクスポートルールが少なくとも 1 つ含ま れている必要があります。エクスポートポリシーに複数のルールが含まれている場合、ルールはエクスポート ポリシーに表示される順に処理されます。ルールの順序は、ルールインデックス番号によって決まります。ル ールがクライアントに一致すると、そのルールの権限が使用され、それ以降のルールは処理されません。一致 するルールがない場合、クライアントはアクセスを拒否されます。

次の条件を使用して、クライアントのアクセス権限を決定するようにエクスポートルールを設定できます。

- クライアントが要求の送信に使用するファイルアクセスプロトコル。たとえば、 NFSv4 や SMB などで す。
- ホスト名や IP アドレスなどのクライアント識別子。

の最大サイズ -clientmatch フィールドは4096文字です。

• Kerberos v5 、 NTLM 、 AUTH\_SYS など、クライアントが認証に使用するセキュリティタイプ。

ルールで複数の条件が指定されている場合、クライアントがそれらのすべてに一致しないとルールは適用され ません。

例

エクスポートポリシーに、次のパラメータが指定されたエクスポートルールが含まれています。

- -protocol nfs3
- -clientmatch 10.1.16.0/255.255.255.0
- -rorule any
- -rwrule any

クライアントアクセス要求は NFSv3 プロトコルを使用して送信され、クライアントの IP アドレスは 10.1.17.37 です。

クライアントアクセスプロトコルが一致していても、クライアントの IP アドレスがエクスポートルールで指

定されているアドレスとは別のサブネットに属しています。そのため、クライアントは一致しなくなり、この ルールはこのクライアントに適用されません。

例

エクスポートポリシーに、次のパラメータが指定されたエクスポートルールが含まれています。

- -protocol nfs
- -clientmatch 10.1.16.0/255.255.255.0
- -rorule any
- -rwrule any

クライアントアクセス要求はNFSv4プロトコルを使用して送信され、クライアントのIPアドレスは10.1.16.54 です。

クライアントアクセスプロトコルが一致し、クライアントの IP アドレスが指定したサブネット内にありま す。そのため、クライアントは一致し、このルールはこのクライアントを環境します。セキュリティタイプに 関係なく、クライアントは読み取り / 書き込みアクセス権を取得します。

例

エクスポートポリシーに、次のパラメータが指定されたエクスポートルールが含まれています。

- -protocol nfs3
- -clientmatch 10.1.16.0/255.255.255.0
- -rorule any
- -rwrule krb5,ntlm

クライアント #1 は、 IP アドレスが 10.1.16.207 で、 NFSv3 プロトコルを使用してアクセス要求を送信し、 Kerberos v5 で認証されます。

クライアント #2 は、 IP アドレスが 10.1.16.211 で、 NFSv3 プロトコルを使用してアクセス要求を送信し、 AUTH\_SYS で認証されます。

両方のクライアントで、クライアントアクセスプロトコルと IP アドレスは一致しています。読み取り専用パ ラメータでは、認証に使用するセキュリティタイプに関係なく、読み取り専用アクセスがすべてのクライアン トに許可されています。したがって、両方のクライアントが読み取り専用アクセス権を取得します。ただし、 読み取り / 書き込みアクセス権を取得するのはクライアント #1 だけです。これは、認証に承認されたセキュ リティタイプ Kerberos v5 を使用したためです。クライアント #2 は読み取り / 書き込みアクセス権を取得で きません。

## <span id="page-4-0"></span>**SMB** 経由のアクセスを制限または許可するエクスポートポリシ ールールの例

以下の例は、 SMB アクセスのエクスポートポリシーが有効になっている SVM で SMB 経由のアクセスを制限または許可するエクスポートポリシールールを作成する方法を示 しています。

SMB アクセスに関するエクスポートポリシーは、デフォルトでは無効になっています。SMB 経由のアクセス

を制限または許可するエクスポートポリシールールは、 SMB アクセスのエクスポートポリシーを有効にし ている場合にのみ設定する必要があります。

**SMB** アクセスのみのエクスポートルール

次のコマンドでは、「 vs1 」という名前の SVM に、次の構成のエクスポートルールが作成されます。

- ポリシー名: cifs1
- インデックス番号: 1
- クライアント一致: 192.168.1.0/24 ネットワーク上のクライアントにのみ一致します
- プロトコル: SMB アクセスのみを有効にします
- 読み取り専用アクセス: NTLM 認証または Kerberos 認証を使用するクライアントに許可します
- 読み取り / 書き込みアクセス: Kerberos 認証を使用するクライアントに許可します

cluster1::> vserver export-policy rule create -vserver vs1 -policyname cifs1 ‑ruleindex 1 -protocol cifs -clientmatch 192.168.1.0/255.255.255.0 -rorule krb5,ntlm -rwrule krb5

**SMB** および **NFS** アクセスのエクスポートルール

次のコマンドでは、「 vs1 」という名前の SVM に、次の構成のエクスポートルールが作成されます。

- ポリシー名:cifsnfs1
- インデックス番号: 2.
- クライアント一致:すべてのクライアントに一致します
- プロトコル: SMB アクセスと NFS アクセス
- 読み取り専用アクセス:すべてのクライアントに許可します
- 読み取り / 書き込みアクセス: Kerberos 認証( NFS および SMB )または NTLM 認証( SMB )を使用 するクライアントに許可
- UNIX ユーザ ID 0 (ゼロ)のマッピング:ユーザ ID 65534 (通常ユーザ名 nobody にマッピングされる )にマッピング
- suid と sgid のアクセス:許可しています

cluster1::> vserver export-policy rule create -vserver vs1 -policyname cifsnfs1 ‑ruleindex 2 -protocol cifs,nfs -clientmatch 0.0.0.0/0 -rorule any -rwrule krb5,ntlm -anon 65534 -allow-suid true

#### **NTLM** のみを使用する **SMB** アクセスのエクスポートルール

次のコマンドでは、「 vs1 」という名前の SVM に、次の構成のエクスポートルールが作成されます。

- ポリシー名:ntlm1
- インデックス番号: 1
- クライアント一致:すべてのクライアントに一致します
- プロトコル: SMB アクセスのみを有効にします
- 読み取り専用アクセス: NTLM を使用するクライアントにのみ許可されます
- 読み取り / 書き込みアクセス: NTLM を使用するクライアントにのみ許可されます

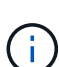

NTLM のみを使用するアクセスに読み取り専用オプションまたは読み取り / 書き込みオプショ ンを設定する場合は、クライアント一致オプションで IP アドレスベースのエントリを使用する 必要があります。それ以外の場合は、受信します access denied エラー。これは、 ONTAP がホスト名を使用してクライアントの権限を確認するときに、 Kerberos Service Principal Name ( SPN ;サービスプリンシパル名)を使用するためです。NTLM 認証では、 SPN 名は サポートされません。

cluster1::> vserver export-policy rule create -vserver vs1 -policyname ntlm1 ‑ruleindex 1 -protocol cifs -clientmatch 0.0.0.0/0 -rorule ntlm -rwrule ntlm

## <span id="page-6-0"></span>**SMB** アクセスに関するエクスポートポリシーを有効または無効 にします

Storage Virtual Machine ( SVM )での SMB アクセスに関するエクスポートポリシーを 有効または無効にすることができます。エクスポートポリシーを使用したリソースへの SMB アクセスの制御はオプションです。

#### 作業を開始する前に

SMB のエクスポートポリシーを有効にするための要件は次のとおりです。

- クライアントのエクスポートルールを作成する前に、そのクライアントの「 PTR 」レコードが DNS に登 録されている必要があります。
- SVM が NFS クライアントにアクセスを提供し、 NFS アクセスに使用するホスト名が CIFS サーバ名と異 なる場合は、ホスト名に対して「 A 」レコードと「 PTR 」レコードのセットが追加で必要です。

このタスクについて

SVM に新しい CIFS サーバをセットアップするとき、 SMB アクセスに関するエクスポートポリシーの使用は デフォルトで無効になります。認証プロトコル、クライアント IP アドレス、またはホスト名に基づいてアク セスを制御する場合は、 SMB アクセスのエクスポートポリシーを有効にできます。SMB アクセスに関する エクスポートポリシーはいつでも有効または無効にできます。

手順

- 1. 権限レベルを advanced に設定します。 set -privilege advanced
- 2. エクスポートポリシーを有効または無効にします。
	- エクスポートポリシーを有効にします。 vserver cifs options modify -vserver

*vserver\_name* -is-exportpolicy-enabled true

- エクスポートポリシーを無効にします。 vserver cifs options modify -vserver *vserver\_name* -is-exportpolicy-enabled false
- 3. admin 権限レベルに戻ります。 set -privilege admin

例

次の例は、エクスポートポリシーを使用した SVM vs1 上のリソースへの SMB クライアントアクセスの制御 を有効にします。

cluster1::> set -privilege advanced Warning: These advanced commands are potentially dangerous; use them only when directed to do so by technical support personnel. Do you wish to continue? (y or n): y

cluster1::\*> vserver cifs options modify -vserver vs1 -is-exportpolicy -enabled true

cluster1::\*> set -privilege admin

Copyright © 2024 NetApp, Inc. All Rights Reserved. Printed in the U.S.このドキュメントは著作権によって保 護されています。著作権所有者の書面による事前承諾がある場合を除き、画像媒体、電子媒体、および写真複 写、記録媒体、テープ媒体、電子検索システムへの組み込みを含む機械媒体など、いかなる形式および方法に よる複製も禁止します。

ネットアップの著作物から派生したソフトウェアは、次に示す使用許諾条項および免責条項の対象となりま す。

このソフトウェアは、ネットアップによって「現状のまま」提供されています。ネットアップは明示的な保 証、または商品性および特定目的に対する適合性の暗示的保証を含み、かつこれに限定されないいかなる暗示 的な保証も行いません。ネットアップは、代替品または代替サービスの調達、使用不能、データ損失、利益損 失、業務中断を含み、かつこれに限定されない、このソフトウェアの使用により生じたすべての直接的損害、 間接的損害、偶発的損害、特別損害、懲罰的損害、必然的損害の発生に対して、損失の発生の可能性が通知さ れていたとしても、その発生理由、根拠とする責任論、契約の有無、厳格責任、不法行為(過失またはそうで ない場合を含む)にかかわらず、一切の責任を負いません。

ネットアップは、ここに記載されているすべての製品に対する変更を随時、予告なく行う権利を保有します。 ネットアップによる明示的な書面による合意がある場合を除き、ここに記載されている製品の使用により生じ る責任および義務に対して、ネットアップは責任を負いません。この製品の使用または購入は、ネットアップ の特許権、商標権、または他の知的所有権に基づくライセンスの供与とはみなされません。

このマニュアルに記載されている製品は、1つ以上の米国特許、その他の国の特許、および出願中の特許によ って保護されている場合があります。

権利の制限について:政府による使用、複製、開示は、DFARS 252.227-7013(2014年2月)およびFAR 5252.227-19(2007年12月)のRights in Technical Data -Noncommercial Items(技術データ - 非商用品目に関 する諸権利)条項の(b)(3)項、に規定された制限が適用されます。

本書に含まれるデータは商用製品および / または商用サービス(FAR 2.101の定義に基づく)に関係し、デー タの所有権はNetApp, Inc.にあります。本契約に基づき提供されるすべてのネットアップの技術データおよび コンピュータ ソフトウェアは、商用目的であり、私費のみで開発されたものです。米国政府は本データに対 し、非独占的かつ移転およびサブライセンス不可で、全世界を対象とする取り消し不能の制限付き使用権を有 し、本データの提供の根拠となった米国政府契約に関連し、当該契約の裏付けとする場合にのみ本データを使 用できます。前述の場合を除き、NetApp, Inc.の書面による許可を事前に得ることなく、本データを使用、開 示、転載、改変するほか、上演または展示することはできません。国防総省にかかる米国政府のデータ使用権 については、DFARS 252.227-7015(b)項(2014年2月)で定められた権利のみが認められます。

#### 商標に関する情報

NetApp、NetAppのロゴ、<http://www.netapp.com/TM>に記載されているマークは、NetApp, Inc.の商標です。そ の他の会社名と製品名は、それを所有する各社の商標である場合があります。